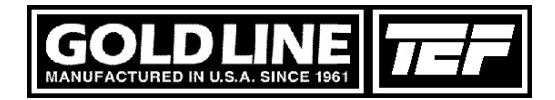

## Operating System Support

A number of changes have occurred in the Windows environment since the first release of Sound Lab was published. A recent trend is for all new computers to come with a 64-bit version of the newest released OS, which is currently Windows 7 (x64). However, most of our users are still running Windows XP 32-bit, which is a solid and reliable system.

We have constructed a set of new device drivers and installers in order to support all of our customers, old and new. All of the Sound Lab software suite is in the process of being rereleased. Each package will automatically install the correct software for the target computer. We are testing each package on Windows XP 32-bit (x86), a Windows Vista 32-bit (x86) and Windows 7 64-bit (x64). We are also using a Windows Vista 32-bit computer for software development, so compatibility is insured for that OS as well.

We have released a new set of USB drivers that are both 32-bit and 64-bit compatible. They are also optimized for both AMD and Intel chip sets (for the 64-bit versions) and the correct version will install automatically.

An additional feature of the new Sound Lab is the move to support modern operating systems like Vista and Windows 7. These OS's do not allow you to modify files under the Program Files directory. The default location to store your data files has been moved to "My Documents\Gold Line\Data", which is compatible with all systems from Windows 98 to Windows 7.

Sound Lab's scripting language has been greatly expanded to bring more capability to the TEF product line and allow for the building of complex and smart automated testing. The Production Test module (found in Mic Test and Speaker Test) packages) has been updated to take advantage of these changes.

The latest set of newly released USB drivers have been included to support all currently available Windows OS's, including Windows 7 x64.

These steps are being taken to ensure you that Gold Line will continue to deliver a solid, accurate and reliable test product that will meet your existing and future needs.

Using Wave Files with the TEF25

A new release of Sound Lab Upgrade1 is available. This change allows a music wave file to be streamed to the TEF25 outputs. A new menu item exists at "File, Play Media", which defaults to the "My Music" folder and has a filter to show files with a WAV extension. The only file format that is currently supported is the 16-bit stereo WAV file. You can use a publicly available converter, like GoldWave, to do the conversion from CD or an alternative media format.

The "Play Media" feature is available under the "File" menu item on the main menu. It will open a file selection window that defaults to your "My Music" folder. A file selection window will also appear if the media "Play" button is pushed, which defaults to the "My Documents"

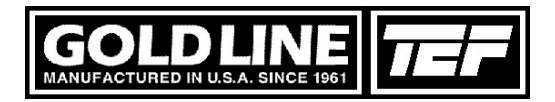

West Redding, CT 06896 Tel: 203-938-2588

directory. New media controls for "Pause" and "Stop" have been created. The Stop button will free the playback file from memory. A Media Progress bar appears near the Play button to show how much of you music remains. This bar also tracks the progress of TDS sweeps.

The volume level of a WAV file may vary from song to song so it is advisable to lower the playback level when running a new song for the first time. The output level control will also affect the level of the media playback. This control is a slide bar located to the right of the Play / Pause / Stop buttons.

There is no practical limit to the size of the file to be played. Sound Lab's memory usage will be temporarily increased by the size of the playback buffers. This additional memory is freed when another song or test signal file is loaded. The additional allocated memory will also be freed if a TDS test is run.

Louis Pittsley Jr Gold Line Engineering 2/3/2010